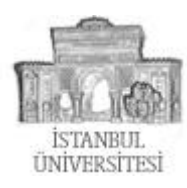

# **Cacti Türkçe El Kitabı**

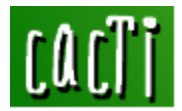

Cacti Kurulum ve Konfigurasyon Belgesi

#### Author:**Özgür Karatas** -- **ozgur (at) ozgurkaratas dot com**

Created: 25/03/2004 Date : 20/02/2006 Version : 1 Son Güncelleme: 22/02/2006

# **Cacti Nedir ?**

Cacti; network üzerinde bulunan aktif cihazlarınızın bellek (ram), disk, ağ ve sistem yükü gibi bilgilerini grafiksel olarak web arayüzüyle sunan, komple bir sunucu çözümüdür. Bilgileri almak için snmp ve aldığı bu bilgileri grafiksel olarak yazmak için rrdtool araçlarını kullanır.

### **Sistem Gereksinimleri:**

Cacti'yi çalıştırmak için aşağıdaki paketleri sisteminize kurmalısınız.

- Apache
- PHP
- NET-SNMP
- RRDTOOL

Cacti Open Source bir yazılımdır ve bu nedenle Linux Unix türevi sistemler üzerinde çalışır.

# **Nasıl Çalışır ?**

Cacti basit, kullanışlı ve şık bir arayüze sahiptir. Her geçen gün geliştirilmekte ve GNU\GPL lisansı ile dağıtılmaktadır. Resmi web sitesi [www.cacti.net](http://www.cacti.net) adresidir.

# **Kuruluma Başlayalım**

#### **Paketleri indirin:**

Kuruluma başlamadan, öncelikle aşağıdaki paketleri sisteminize indirin. Bunun için root hakları ile wget aracını kullanabilirsiniz.

#mkdir /cacti

#cd /cacti

#wget <http://apache.mirrors.versehost.com/httpd/httpd-2.0.52.tar.gz>

#wget <http://us4.php.net/get/php-4.3.8.tar.gz/from/this/mirror>

#wget <http://dev.mysql.com/get/Downloads/MySQL-4.0/mysql-4.0.21.tar.gz>

#wget <http://people.ee.ethz.ch/~oetiker/webtools/rrdtool/pub/rrdtool-1.0.49.tar.gz>

#wget <http://unc.dl.sourceforge.net/sourceforge/net-snmp/net-snmp-5.1.2.tar.gz>

#wget <http://www.cacti.net/downloads/cacti-0.8.6h.tar.gz>

**Cacti Türkçe El Kitabı** <http://www.cacti.net>

(Cacti Kurulum ve Konfigurasyon Belgesi)

### **Mysql Kurulumu:**

Mysql bilinen en popüler veritabanıdır. Cacti tablolarını ve bilgilerini Mysql veritabanında tutmaktadır. Mysql'i sisteminize kurmak için aşağıdaki adımları takip edebilirsiniz.

#cd /cacti #tar -zxvf mysql\* #cd mysql\* #./configure --prefix=/usr/local/mysql #make #make install #groupadd mysql #useradd -g mysql mysql #scripts/mysql\_install\_db #chown -R root /usr/local/mysql #chown -R mysql /usr/local/mysql/var #chgrp -R mysql /usr/local/mysql #rm -f /etc/my.cnf #cp support-files/my-medium.cnf /etc/my.cnf #echo /usr/local/mysql/lib/mysql >> /etc/ld.so.conf #echo /usr/local/lib >> /etc/ld.so.conf #ldconfig –v #cp support-files/mysql.server /etc/init.d/mysql #/usr/local/mysql/bin/mysqld\_safe --user=mysql & #cd /etc/rc3.d/ #ln -s ../init.d/mysql S85mysql #ln -s ../init.d/mysql K85mysql #cd /etc/rc5.d/ #ln -s ../init.d/mysql S85mysql #ln -s ../init.d/mysql K85mysql #cd /etc/init.d/ #chmod 755 mysql

# **Apache Kurulumu:**

Apache bildiğiniz gibi linux ve unix sistemlerde çalışan, açık kaynak kodlu web sunucusudur. Sisteminize indirdiğiniz apache paketini aşağıdaki adımları takip ederek derleyip kurun.

#cd /cacti #tar -zxvf httpd\* #cd httpd\* #./configure --prefix=/www –enable-so #make #make install #cd /www/bin #cp apachectl /etc/init.d/httpd #cd /etc/rc3.d/ #ln -s ../init.d/httpd S85httpd #ln -s ../init.d/httpd K85httpd #cd /etc/rc5.d/ #ln -s ../init.d/httpd S85httpd #ln -s ../init.d/httpd K85httpd #/www/bin/apachectl start

#### **PHP Kurulumu:**

PHP paketi genellikle linux sistemler ile beraber gelir ancak biz yine de burada yeni başlayanlar için php kurulumunu da adım adım anlatalım. Aşağıdaki adımları takip ederek sisteminize php'yi derleyebilirsiniz.

#cd /cacti #tar -zxvf php\* #cd php\* #./configure --prefix=/www/php --with-apxs2=/www/bin/apxs --with-config-filepath=/www/php --enablesockets --with-mysql=/usr/local/mysql --with-zlibdir=/ #usr/include –with-gd #make #make install #cp php.ini-dist /www/php/php.ini #cp /www/conf/httpd.conf /www/conf/httpd.conf.backup #echo ####################### >> /www/conf/httpd.conf #echo # Added to Ozgur Karatas PHP Script >> /www/conf/httpd.conf #echo ####################### >> /www/conf/httpd.conf #echo AddType application/x-tar .tgz >> /www/conf/httpd.conf #echo AddType application/x-httpd-php .php >> /www/conf/httpd.conf #echo AddType image/x-icon .ico >> /www/conf/httpd.conf #echo DirectoryIndex index.php index.html index.html.var >> /www/conf/httpd.conf #service httpd stop #service httpd start

# **MySQL Veritabanı Kurulumu:**

Bildiğiniz gibi Cacti yazılımı kayıtlarını mysql veritabanı üzerinde kayıt edecek şekilde tasarlanmıştır. Bu sayede geriye dönük raporlama yapabilirsiniz. Bunun için sisteminide Mysql yoksa indirdiğimiz paketi adımları takip ederek kuralım ve cacti kullanıcısı ile cacti grubuna erişim, kullanım hakkı verelim.

#cd /cacti #groupadd cacti #useradd -g cacti cactiuser #/usr/local/mysql/bin/mysql #mysql> set password for *root@localhost*=password('rootpw'); #mysql> create database cactidb; #mysql> grant all on cactidb.\* to root; #mysql> grant all on cactidb.\* to *root@localhost*; #mysql> grant all on cactidb.\* to cactiuser; #mysql> grant all on cactidb.\* to *cactiuser@localhost;* #mysql> set password for cactiuser@localhost=password('cactipw'); #mysql> exit

# **RRDTOOL Kurulumu:**

Rrdtool MRTG aracının gelişmiş versiyonudur. Grafikleri çizmek ve yazmak gibi görevleri yapan bir araçtır. Aşağıdaki adımları takip ederek rrdtool paketini kurun. Aksine cacti grafikleri yazmayacaktır! #cd /cacti #tar -zxvf rrdtool\* #cd rrdtool\* #./configure --prefix=/usr/local/rrdtool #make #make install

**Cacti Türkçe El Kitabı** <http://www.cacti.net>

(Cacti Kurulum ve Konfigurasyon Belgesi)

### **Adım Adım NET-SNMP Kurulumu:**

Aşağıdaki adımları takip ederek snmp paketini kuralım.

#cd /cacti-install #tar -zxvf net-snmp\* #cd net-snmp\* #./configure

Konfigurasyon komutunu verdikten hemen sonra bize birkaç soru soracaktır. Bunlara doğru cevap vermelisiniz. Aksine sisteminizden net-snmp ile bilgileri alamazsınız.

Default Version of SNMP (3): 1

(Burada SNMP'in hangi versiyonunu kurmak isterseniz onu seçiniz. 1, 2 ve 3 seçeneklerinden sisteminize uygun olanı seçiniz. Genel olarak 2 en uygun seçimdir.)

System Contact Information (root@): [ozgur@ozgurkaratas.com](mailto:ozgur@ozgurkaratas.com)

(Sistem sorumlusunun mail adresini giriniz.)

System Location (Unknown): Istanbul Universitesi Bilgi Islem Merkezi

(Sistemin bulunduğu konumu belirtmek için (location) bir ulaşım noktası yazınız.)

Location to write logfile (/var/log/snmpd.log): Location to write presistant information (/var/net-snmp):

(Bu adımları enter tuşuna basarak geçebilirsiniz. Log dosyası ve çalışma betiğinin yolunu kendisi seçecektir.)

Bu adımlardan sonra ./configure komutu sona erecektir. Ardından root hakları ile aşağıdaki komutları giriniz.

#make #make install

### **Cacti Kurulumu ve Konfigurasyonu:**

#### **Kurulum:**

Bütün paketlerimizi sağlıklı bir şekilde kurduktan sonra artık cacti'yi sistemimize kurabiliriz. Bunun için aşağıdaki adımları takip ediniz.

#cd /cacti-install #cp cacti\* /www/htdocs/ #cd /www/htdocs/ #tar -zxvf cacti\* #mv cacti-0.8.6h cacti/ #cd /cacti #/usr/local/mysql/bin/mysql --user=root --password=rootpw cactidb < cacti.sql #chown -R cactiuser rra/ log/

#### **Cacti'nin mysql desteğini aktif etmek için config.php dosyasını düzenlemelisiniz.**

#vi /www/htdocs/cacti/include/config.php

\$database\_defaut = "cactidb"; \$database\_hostname = "localhost"; \$database\_username = "cactiuser"; \$database\_password = "cactipw"; **Crontab'ı Düzenleyelim:** Son olarak cacti için crontab kaydı giriyoruz. #crontab –e

(Bu komutu girdikten sonra karşımıza çıkan ekranda "a" tuşuna basarak en alt satıra aşağıdaki crontabı ekleyelim.)

\*/5 \* \* \* \* cactiuser /www/php/bin/php /www/htdocs/cacti/poller.php > /dev/null 2>&1

Not: Burada son satırdaki /dev/null seçeneği cacti poller.php betiği çalıştıktan sonra çıkacak olan mesajları yok etmesi içindir.

#### **Konfigurasyon:**

Bütün bu adımları düzgün bir şekilde geçtikten sonra sisteminizde apache web sunucusu çalışacak ve sisteminiz php'yi derleyecektir. Son olarak konfigurasyon ayarlarını web arayüzünden yapacağız. Bunun için aşağıdaki adrese (yani sizin lokal web sunucusunuza) herhangi bir tarayıcı ile bağlanalım.

#### http://localhost/cacti veya http://ipadresiniz/cacti

#### **Burada karşınıza çıkacak adımlarda sırası ile şunları uygulayın;**

1. Click Next

- 2. Default (New Install) -> Click Next
- 3. Bu adımda karşınıza çıkacak yol belirtimlerinde rrdtool ve php'nin yolunu aşağıdaki gibi düzeltin:

#### RRDTOOL = /usr/local/rrdtool/bin/rrdtool PHP = /www/php/bin/php

4. Click Finish

Cacti web arayüzüne bağlanmak için kullanacağınız ilk kullanıcı adı **admin** ve ilk şifre yine **admin**'dir. Bundan sonra cacti sizden yeni bir şifre isteyecektir. Bu şifrenin güvenilir bir şifre olmasına dikkat ediniz. Çünkü cacti web arayüzüne admin olarak girebildiğiniz gibi bütün sistem konfigurasyon ve ayar dosyalarını değiştirme hakkına sahip olacaksınız. Kurulum ve konfigurasyon ayarları bitti. Cacti artık çalışır haldedir ve network üzerinde bulunan herhangi bir cihazın snmp ayarlarını yaparak cacti'ye ekleyip anlık, günlük, haftalık grafiksel raporlarını alabilirsiniz. Sistem yük durumu, bellek kullanımı ve disk kullanımı gibi birçok bilgiyi takip edebilirsiniz.

Bu belgenin tüm kullanım ve kopyalama hakları **Özgür Karataş**'a aittir. Herhangi bir sorun ile karşılaştığınızda **ozgur (at) ozgurkaratas dot com** adresine mail atabilirsiniz. Bu belgede anlatılan adımlardan dolayı sisteminizde çıkacak olan sorun ve zararlardan sorumluluk kabul edilmez.